# Unity Express從1.1升級到2.0或2.1版本

### 目錄

[簡介](#page-0-0) [必要條件](#page-0-1) [需求](#page-0-2) [採用元件](#page-1-0) [慣例](#page-1-1) [升級設定](#page-1-2) [Cisco Unity Express升級程式](#page-1-3) [準備](#page-1-4) [載入新的Cisco Unity Express軟體](#page-3-0) [完整升級示例](#page-7-0) [相關資訊](#page-19-0)

# <span id="page-0-0"></span>簡介

本文檔介紹將Cisco Unity Express系統軟體從1.1.x版升級到2.0或2.1版的過程。本文檔中討論的重 要重點包括:

- Cisco Unity Express軟體升級會清除現有配置和資料。如果在升級後需要恢復現有資料,請對 Cisco Unity Express中的當前配置和資料進行備份。
- 在Cisco Unity Express版本2.0和2.1中,Cisco CallManager和Cisco CallManager Express需要 單獨的許可證。
- 您可以從Cisco Unity Express版本2.0升級到2.1(或者從Cisco Unity Express版本2.0/2.1升級 到更高版本)。 但是,軟體支援一種新方法,該方法允許在系統仍然運行時進行下載。
- 已測試從Cisco Unity Express 1.0.2版直接升級到2.0版。除了引導載入程式映像首先需要升級 至1.0.17以外,說明相同。有關詳細資訊,請參[閱Unity Express軟體從版本1.0.2升級至1.1.1](//www.cisco.com/en/US/products/sw/voicesw/ps5520/products_tech_note09186a0080222cbf.shtml)。

# <span id="page-0-1"></span>必要條件

### <span id="page-0-2"></span>需求

FTP和TFTP伺服器必須可用且可通過Cisco Unity Express訪問。FTP伺服器必須支援被動式 FTP(PASV)。 TFTP伺服器必須支援大於16 MB的檔案大小(某些較舊的TFTP伺服器僅支援最大為 16 MB的檔案大小)。

雖然符合這些要求的任何FTP伺服器都應能正常運行,但思科成功使用了一些特定產品:

- 對於Microsoft Windows作業系統:FileZilla FTP伺服器GuildFTPdServ-U FTP伺服器Microsoft IIS FTP伺服器
- 對於Linux作業系統:ProFTPD伺服器PureFTPdWU-FTPD

注意:思科不認可或支援任何這些FTP伺服器產品。這只是思科過去使用並證明成功的某些軟體的 清單。

Cisco Unity Express模組需要處於版本1.1.1或1.1.2。具體來說,引導載入程式版本必須處於版本 1.0.17(來自Cisco Unity Express的show version輸出)。

如果在輸入software download clean pkgfilename命令以升級Cisco Unity Express時收到此錯誤 ,則是因為版本不支援軟體下載或安裝:

NameError: global name 'nativeSysdbException' is not defined[15261 refs] 在此案例中,您需要使用bootloader進行升級。

#### <span id="page-1-0"></span>採用元件

本文檔中的資訊基於升級的Cisco Unity Express產品。

本文中的資訊是根據使用Cisco Unity Express 2.0的特定實驗室環境內的裝置所建立。對於Cisco Unity Express 2.1(發佈後),安裝程式和系統上的版本號會變更。但是,這一過程仍然不變。文 中使用到的所有裝置皆從已清除(預設)的組態來啟動。如果您的網路正在作用,請確保您已瞭解 任何指令可能造成的影響。

#### <span id="page-1-1"></span>慣例

請參閱[思科技術提示慣例以瞭解更多有關文件慣例的資訊。](//www.cisco.com/en/US/tech/tk801/tk36/technologies_tech_note09186a0080121ac5.shtml)

## <span id="page-1-2"></span>升級設定

- 必須為軟體下載設定FTP和TFTP伺服器。請務必記下每台伺服器的IP地址。FTP伺服器必須支 援被動式FTP(PASV)。 TFTP伺服器必須支援大於16 MB的檔案大小(某些較舊的TFTP伺服器 僅支援最大為16 MB的檔案大小)。
- 確保可以從TFTP和FTP伺服器ping Cisco Unity Express模組。
- 域名系統(DNS)伺服器對於初始化是可選的。如果需要DNS,請在繼續之前在PC或伺服器上安 裝並啟用DNS伺服器。

### <span id="page-1-3"></span>Cisco Unity Express升級程式

Cisco Unity Express版本1.1.1的軟體升級涉及三個軟體載入活動:

- 載入新的開機載入器。
- 載入相應的新許可證。
- 載入Cisco Unity Express軟體。

#### <span id="page-1-4"></span>準備

請完成以下步驟:

1. 從<u>Cisco.com</u>下載Cisco Unity Express版本2.0軟體和相應的許可證。**注意:**Cisco

CallManager和Cisco CallManager Express需要不同的許可證。

- 2. 將cue-installer.2.0.1(或cue-installer.2.1.1)安裝檔案放入TFTP伺服器。
- 將這些檔案放入FTP伺服器:cue-vm.2.0.1.pkg(主應用程式檔案)cue-vm-full.2.0.1.prt1cue-3. vm-lang-pack.2.0.1.pkg以下語言檔案之一(根據您希望用作系統語言的語言):cue-vmen\_US-lang-pack.2.0.1.prt1(美國英語)cue-vm-de\_DE-lang-pack.2.0.1.prt1(德語)cuevm-es\_ES-lang-pack.2.0.1.prt1 (歐洲西班牙語) cue-vm-fr\_FR-lang-pack.2.0.1.prt1 (歐洲法 語)(可選)cue-vm-installer.2.0.1.prt1 — 此檔案是聯機安裝程式,可用於在載入2.0軟體後升級 許可證檔案和下載映像。將Cisco Unity Express升級到2.0/2.1版不需要此檔案。但是,它對於 將來的升級很有幫助。如果您計畫使用同一個FTP伺服器,請將其放在伺服器上。(可選)在 FTP伺服器上儲存適當的許可檔案。如果系統在以前版本中已具有正確的許可證檔案,則無需 再次應用它。如果許可證已升級,則需要將新檔案放在FTP伺服器上,以便以後對其進行升級 。最好在FTP伺服器上備妥正確的授權檔案,以供備份之用。這可用於在某個時間點更換整個 Cisco Unity Express模組。可能的許可證檔案包括:**注意:**並非所有這些檔案都適用於每個 Cisco Unity Express硬體平台。cue-vm-license\_100mbx\_ccm\_2.0.1.pkgcue-vmlicense\_100mbx\_cme\_2.0.1.pkgcue-vm-license\_12mbx\_ccm\_2.0.1.pkgcue-vmlicense\_12mbx\_cme\_2.0.1.pkgcue-vm-license\_25mbx\_ccm\_2.0.1.pkgcue-vmlicense\_25mbx\_cme\_2.0.1.pkgcue-vm-license\_50mbx\_ccm\_2.0.1.pkgcue-vmlicense\_50mbx\_cme\_2.0.1.pkg
- 4. 確保TFTP和FTP伺服器已啟動並正在運行。若是PC,請確保PC上的TFTP和FTP程式已啟用 。使用Microsoft Windows TFTP客戶端命令列工具測試TFTP伺服器。例如

**E:\WINNT\system32\cmd.exe** 

:

C:\temp>tftp -i 14.80.227.128 GET cue-installer.2.0.1 Transfer successful: 8692059 bytes in 12 seconds, 724338 bytes/s C:\temp>\_

FTP伺服器可以進行類似測試。在支援FTP (Internet Explorer、Firefox等)的瀏覽器中,輸入 您計畫使用的URL以及使用者名稱和密碼。例如

,ftp://user:password@14.80.227.128/2.0.1/。這表示您正在嘗試使用使用者名稱「user」和 密碼「password」訪問2.0.1目錄中的主機14.80.227.128。 可以檢視目錄清單中的所有必要檔 案,您可以下載每個檔案。這不會測試FTP流程的所有方面,但會測試最常見的問題。

5. 建立與包含Cisco Unity Express模組的Cisco IOS路由器的連線(通過Telnet或直接通過控制檯

)。從這裡發出**service-module service-engine <**slot/*0> session*命令,連線到Cisco Unity Express模組。對於Cisco Unity Express AIM, 插槽編號為0。例如:

```
[user1-mac:~] root% telnet 14.80.227.140
Trying 14.80.227.140...
Connected to 14.80.227.140.
Escape character is '^]'.
vnt-3660-41c>enable
Password:
vnt-3660-41c#show ip interface brief
Interface IP-Address OK? Method Status Protocol
FastEthernet0/0 14.80.227.140 YES NVRAM up up
Service-Engine5/0 14.80.227.140 YES TFTP up up
```

```
vnt-3660-41c#service-module service-Engine 5/0 session
Trying 14.80.227.140, 2161 ...
```

```
% Connection refused by remote host
```
vnt-3660-41c#**clear line 161** [confirm]

 $[OK]$ vnt-3660-41c#**service-module service-Engine 5/0 session** Trying 14.80.227.140, 2161 ...

 $C_{11} = -3660 - 41c$ 

6. 確保記下了Cisco Unity Express的IP地址、子網掩碼和預設網關。使用**show interfaces**和**show** ip route命令從CLI獲取此資訊。

cue-3660-41c>**show interfaces**

FastEthernet 1 is up, line protocol is up

Internet address is **14.80.227.141 mask 255.255.255.0**

*!--- Configured on router.* Broadcast address is 14.255.255.255 176 input, 18507 bytes 0 input errors 172 output, 16756 bytes 0 output errors IDE hd0 is up, line protocol is up 3385 reads, 39324672 bytes 0 read errors 2393 write, 23195648 bytes 0 write errors cue-3660-41c>**show ip route**

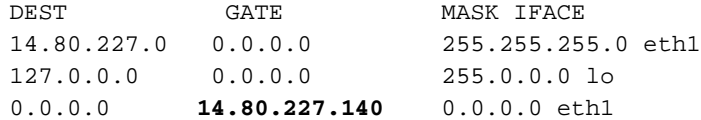

- 7. 備份您的資料。有關備份和還原的詳細資訊,請參閱<u>使用Microsoft FTP伺服器執行Cisco</u> [Unity Express的備份和還原](//www.cisco.com/en/US/products/sw/voicesw/ps5520/products_configuration_example09186a00802fb58d.shtml)。您也可以參閱常規Cisco Unity Express文檔中的備份和還原指南 ,例[如備份和還原資料](//www.cisco.com/en/US/docs/voice_ip_comm/unity_exp/rel1_1_2/ccm_cli/ch5bkrst.html)。
- 8. 備份成功完成後,發出reload命令重新載入Cisco Unity Express NM。
- 9. 當系統提示您輸\*\*\*,請輸入\*\*\*。這允許Cisco Unity Express進入引導載入程式模式。
- 10. 在ServicesEngine>提示時輸入config。
- 為config輸出中顯示的各種提示輸入這些詳細資訊。Cisco Unity Express IP地址Cisco Unity 11. Express子網掩碼TFTP伺服器地址Cisco Unity Express預設網關Ethernet interface是內部介 面。對於預設幫助程式映像,請輸入cue-installer.2.0.1。請確保預設引導始終為disk,預設引 導載入程式始終為primary,並且乙太網介面始終設定為internal。

```
ServicesEngine boot-loader>config
IP Address [14.80.227.141] > 14.80.227.141
Subnet mask [255.255.255.0] > 255.255.255.0
TFTP server [14.80.227.128] > 14.80.227.128
Gateway [14.80.227.140] > 14.80.227.140
Default Helper-file [cue-installer.2.0.1] > cue-installer.2.0.1
Ethernet interface [internal] > internal
Default Boot [disk] > disk
Default bootloader [primary|secondary] [primary] > primary
```
Updating flash with bootloader configuration

12. 系統將資訊寫入快閃記憶體,並再次顯示ServicesEngine>提示符。

#### <span id="page-3-0"></span>載入新的Cisco Unity Express軟體

請完成以下步驟:

- 1. 在servicesEngine boot loader**>**提示中輸入**boot helper。Cisco Unity Express從TFTP伺服器引** 導幫助程式映像。
- 系統現在從TFTP伺服器載入安裝程式包並從其引導。開機程式結束時,系統會顯示以下功能 2. 表:

Welcome to Cisco Systems Service Engine Helper Software

- Please select from the following
- 1 Install software
- Reload module
- (Type '?' at any time for help)
- 3. 輸入1以安裝新軟體。
- 4. 需要提供軟體包名稱、伺服器URL和FTP使用者名稱/密碼,然後進行確認:

Package name: **cue-vm.2.0.1.pkg** Server url: **ftp://14.80.227.128/2.0.1** Username: **jdoe** Password: WARNING:: Software installation will clear disk contents Continue [n]? **y** Downloading cue-vm.2.0.1.pkg Bytes downloaded : 1448 Validating package signature ... done Downloading cue-vm-lang-pack.2.0.1.pkg Bytes downloaded : 147456

注意:在本示例輸出中,系統將FTP傳送到14.80.227.128,使用指定的密碼以使用者「jdoe」 身份登入,操作到2.0.1目錄,並檢索檔案「cue-vm.2.0.1.pkg」。 從同一目錄中還檢索檔案「 cue-vm-lang-pack.2.0.1.pkg」。如果由於任何原因執行此步驟失敗,請確保這些檔案都存在 於指定的路徑中,並且指定的FTP使用者具有下載這些檔案的正確許可權。

#### 顯示語言選單。在本例中,選擇了4(美國英語)。只能有一種語言。選定語言後(旁邊有\*註 5. 明),按x即可完成。

Language Selection Menu:

```
# Selected SKU Language Name
-----------------------------------------------------------------
1 FRA CUE Voicemail European French (2.0.1)
2 ESP CUE Voicemail European Spanish (2.0.1)
3 DEU CUE Voicemail German (2.0.1)
4 ENG CUE Voicemail US English (2.0.1)
```
Available commands are:

```
# - enter the number for the language to select one
```

```
r # - remove the language for given #
```
Validating package signature ... done

```
i # - more information about the language for given #
```

```
x - Done with language selection
```

```
> 4
```

```
Language Selection Menu:
```

```
# Selected SKU Language Name
-----------------------------------------------------------------
1 FRA CUE Voicemail European French (2.0.1)
2 ESP CUE Voicemail European Spanish (2.0.1)
3 DEU CUE Voicemail German (2.0.1)
4 * ENG CUE Voicemail US English (2.0.1)
```
Available commands are: # - enter the number for the language to select one r # - remove the language for given # i # - more information about the language for given # x - Done with language selection

> **x**

注意:現在從同一個FTP目錄和路徑下載名為cue-vm-full.2.0.1.prt1和cue-vm-en\_US-langpack.2.0.1.prt1的檔案。只有在此步驟中選擇了美國英語,才能下載cue-vm-en\_US-langpack.2.0.1.prt1。其他語言有不同的語言包。

6. 系統完成安裝、重新啟動(此時不\*\*\*按正確的組合)並運行安裝後指令碼。

IMPORTANT:: IMPORTANT:: Welcome to Cisco Systems Service Engine IMPORTANT:: post installation configuration tool. IMPORTANT:: IMPORTANT:: This is a one time process which will guide IMPORTANT:: you through initial setup of your Service Engine. IMPORTANT:: Once run, this process will have configured IMPORTANT:: the system for your location. IMPORTANT:: IMPORTANT:: If you do not wish to continue, the system will be halted IMPORTANT:: so it can be safely removed from the router. IMPORTANT:: Do you wish to start configuration now (y,n)? **y**

```
Are you sure (y,n)? y
```
7. 選擇是否恢復現有配置。如果系統從未儲存配置,則此選項不可用。大多數情況下,升級完成 後,目標是使配置和資料與升級前相同。在這種情況下,恢復已儲存的配置會快一些。此儲存 的配置僅是系統上的運行配置(可從show run命令中看到)。不包括任何問候語、口語名字、留 言等。這些仍然需要恢復。但是,它確實包含DNS伺服器、NTP伺服器和時區資訊,否則需要 手動輸入。

IMPORTANT:: IMPORTANT:: A Cisco Unity Express configuration has been found in flash. IMPORTANT:: You can choose to restore this configuration into the IMPORTANT:: current image. IMPORTANT:: IMPORTANT:: A stored configuration contains some of the data from a IMPORTANT:: previous installation, but not as much as a backup. For IMPORTANT:: example: voice messages, user passwords, user PINs, and IMPORTANT:: auto attendant scripts are included in a backup, but are IMPORTANT:: not saved with the configuration. IMPORTANT:: IMPORTANT:: If you are recovering from a disaster and do not have a IMPORTANT:: backup, you can restore the saved configuration. IMPORTANT:: IMPORTANT:: If you are going to restore a backup from a previous IMPORTANT:: installation, you should not restore the saved configuration. IMPORTANT:: IMPORTANT:: If you choose not to restore the saved configuration, it IMPORTANT:: will be erased from flash. IMPORTANT::

Would you like to restore the saved configuration? (y,n) **y** Are you sure (y,n)? **y**

8. 如果在步驟7中選擇了「n」,系統會提示您輸入DNS伺服器、NTP伺服器和時區。完成後,系 統通過啟動其所有應用程式完成安裝後。這可能需要幾分鐘時間。最後,系統將提示使用者建 立管理員使用者ID和密碼:

Configuring the system. Please wait... Changing owners and file permissions. Change owners and permissions complete. INIT: Switching to runlevel: 4 INIT: Sending processes the TERM signal STARTED: cli\_server.sh STARTED: ntp\_startup.sh STARTED: LDAP\_startup.sh STARTED: superthread\_startup.sh STARTED: SQL\_startup.sh STARTED: HTTP\_startup.sh STARTED: \${ROOT}/usr/wfavvid/run

```
STARTED: probe
STARTED: dwnldr_startup.sh
 waiting 160 ...
IMPORTANT::
IMPORTANT:: Administrator Account Creation
IMPORTANT::
IMPORTANT:: Create an administrator account. With this account,
IMPORTANT:: you can log in to the Cisco Unity Express GUI and
IMPORTANT:: run the initialization wizard.
IMPORTANT::
Enter administrator user ID:
  (user ID): administrator
Enter password for administrator:
   (password):
Confirm password for administrator by reentering it:
   (password):
```
cue-3660-41c>

- 9. **重要事項:**對於與Cisco CallManager整合的系統,系統現在會嘗試向Cisco CallManager註冊 。在Cisco Unity Express 2.0及更高版本中,如果在註冊過程中Cisco Unity Express檢測到 JTAPI版本而不是其當前運行的版本,它會安裝相容的JTAPI庫並重新啟動。例如,Cisco Unity Express版本2.1附帶了與Cisco CallManager 4.1相容的JTAPI庫。當Cisco Unity Express 2.1系統首次向Cisco CallManager註冊而不是向其支援的4.1(例如4.0或3.3)時,它 會載入新庫並自動重新啟動。如果Cisco CallManager從一個版本升級到另一個版本,將會發 生相同的情況。這很正常。檢視發行說明,確保Cisco Unity Express與Cisco CallManager的 正確相容性。例如,Cisco Unity Express 2.0不支援Cisco CallManager 4.1。因此,它不起作 用。
- 10. 輸入**show software versions**命令以驗證系統軟體:

```
cue-3660-41c>show software versions
Installed Packages:
 - Bootloader (Primary) 1.0.17
  - Global 2.0.1
  - Voice Mail 2.0.1
  - Bootloader (Secondary) 2.0.1
  - Core 2.0.1
  - Installer 2.0.1
 - Auto Attendant 2.0.1
Installed Languages:
  - US English 2.0.1
```
注意:您不必擔心主引導載入程式版本和輔助引導載入程式版本之間的差異。這很正常。

```
驗證應用了軟體許可證。具體來說,整合型別(Cisco CallManager Express或Cisco
11.CallManager)以及埠和郵箱的數量:
   cue-3660-41c>show software licenses
   Core:
     - application mode: CCME
     - total usable system ports: 4
   Voicemail/Auto Attendant:
     - max system mailbox capacity time: 6000
     - max general delivery mailboxes: 5
     - max personal mailboxes: 12
   Languages:
     - max installed languages: 1
     - max enabled languages: 1
   cue-3660-41c>
```
#### 12. 執行還原。如果您沒有還原以前的配置(或某些更改的內容),則可能需要更改備份伺服器

```
資訊。例如:
cue-3660-41c>offline
!!!WARNING!!!: Putting the system offline will terminate all active calls.
Do you wish to continue[n]? : y
cue-3660-41c(offline)>restore id 1 category all
Restore progress: 417227 bytes
Restore Complete.
Check Restore history for detailed information.
cue-3660-41c(offline)>show backup history
#Start Operation
Category: Configuration
Backup Server: ftp://172.18.106.10/cue/41c
Operation: Restore
Backupid: 1
Restoreid: 1
Date: Mon Jan 10 15:01:02 EST 2005
Result: Success
Reason:
#End Operation
#Start Operation
Category: Data
Backup Server: ftp://172.18.106.10/cue/41c
Operation: Restore
Backupid: 1
Restoreid: 1
Date: Mon Jan 10 15:01:04 EST 2005
Result: Success
Reason:
#End Operationcue-3660-41c(offline)>reload
cue-3660-41c(offline)>
MONITOR SHUTDOWN...
```
注意:實際的還原ID(本示例中為1)特定於您的備份集。檢查history.log檔案以獲取最新的 ID。有關備份和還原的詳細資訊,請參閱[使用Microsoft FTP伺服器執行Cisco Unity](//www.cisco.com/en/US/products/sw/voicesw/ps5520/products_configuration_example09186a00802fb58d.shtml) [Express的備份和還原](//www.cisco.com/en/US/products/sw/voicesw/ps5520/products_configuration_example09186a00802fb58d.shtml)。您也可以參閱常規文檔中的備份和還原指南,例如<mark>備份和還原資料</mark>。

13. 將您的Web瀏覽器指向**http://<**CUE的ip地址>/以登入到Cisco Unity Express網頁。使用步驟 8中建立的管理員帳戶登入。如果以前進行了還原,則無需更改任何資訊。在嚮導結束時,您 將註銷。

### <span id="page-7-0"></span>完整升級示例

以下是將Cisco Unity Express網路模組從Cisco Unity Express版本1.1.2升級到Cisco Unity Express版本2.0.1的完整輸出:

cue-3660-41c>**reload** Are you sure you want to reload? Doing a reload will cause any unsaved configuration data to be lost. Continue[y]? : y cue-3660-41c> MONITOR SHUTDOWN... EXITED: probe exit status 0 EXITED: LDAP\_startup.sh exit status 0 EXITED: HTTP\_startup.sh exit status 0 MONITOR EXIT... INIT: Sending processes the TERM signal

Remounting device 03:01 ... OK Done. Restarting system. Initializing memory. Please wait. 256 MB SDRAM detected BIOS Version: SM 02.00 BIOS Build date: 09/17/02 System Now Booting ... Booting from flash..., please wait. [BOOT-ASM] 7Found Intel 82371AB at 0x00000000 ROM address 0x00000000 Please enter '\*\*\*' to change boot configuration: \*\*\*Probing...[EEPRO100]Found I ntel EtherExpressPro100 at 0x00000000 ROM address 0x00000000 Found Intel EtherExpressPro100 at 0x00000000 ROM address 0x00000000 Ethernet addr: 00:11:20:F2:04:AF equalizer val: 16 ServicesEngine Bootloader Version : 1.0.17 ServicesEngine boot-loader>**config** IP Address [14.80.227.141] > Subnet mask [255.255.255.0] > TFTP server [14.80.227.128] > Gateway [14.80.227.140] > Default Helper-file [cue-installer.2.0.1] > Ethernet interface [internal] > Default Boot [disk] > Default bootloader [primary|secondary] [primary] > ServicesEngine boot-loader> ServicesEngine boot-loader> boot helper Probing...[EEPRO100]Found Intel EtherExpressPro100 at 0x00000000 ROM address 0x 00000000 Found Intel EtherExpressPro100 at 0x00000000 ROM address 0x00000000 Ethernet addr: 00:11:20:F2:04:AF equalizer val: 16 Me: 14.80.227.141, Server: 14.80.227.128, Gateway: 14.80.227.140 Loading cue-installer.2.0.1 Dbg: Final image size: 8692059 Debug: bl\_sz: 115296 reading key: 0 reading key: 1 reading key: 2 reading key: 3 reading key: 4 reading key: 5 in verifysignature\_md5, MD5 hash generated now, str format:hexmd5:a133f91b2adf8

Verifying signature now... calling RSA decrypt now mem ptr: 0 704 832 968 1040 1172 1184 1196 1208 1220 1228 1244 1268 1284 1300 1 316 1332 1344 1360 1384 1400 1664 1804 2080 2224 2364 2880 3396 3660 3924 4188 RSA decrypt returned:33 verifysignature\_md5, Orig MD5 hash generated during encryption:a133f91b2adf8818 ce5f26ad0cf49594 Image signature verified successfully Aesop Helper: system image header: v=2, b=942206, i=7747337 Network boot: moving 3072 code bytes to 0x90000 .... Network boot: invoking kernel now [BOOT-PHASE2]: booting kernel Linux version 2.4.24 (bld\_adm@bld-system) (gcc version 2.95.3 20010315 (release)) #1 Wed Dec 1 10:15:11 PST 2004 Platform: nm setup.c: handling flash window at [15MB..16MB] setup.c: handling kernel log buf at [245.5MB] setup.c: handling trace buf at [246MB] BIOS-provided physical RAM map: BIOS-e820: 0000000000000000 - 000000000009f400 (usable) BIOS-e820: 000000000009f400 - 00000000000a0000 (reserved) BIOS-e820: 00000000000e0800 - 0000000000100000 (reserved) BIOS-e820: 0000000000100000 - 0000000000f00000 (usable) BIOS-e820: 0000000000f00000 - 0000000001000000 (reserved) BIOS-e820: 0000000001000000 - 000000000f580000 (usable) BIOS-e820: 000000000f580000 - 000000000f600000 (reserved) BIOS-e820: 000000000f600000 - 0000000010000000 (reserved) BIOS-e820: 00000000fff00000 - 0000000100000000 (reserved) 245MB LOWMEM available. On node 0 totalpages: 62848 zone(0): 4096 pages. zone(1): 58752 pages. zone(2): 0 pages. DMI not present. Kernel command line: root=/dev/ram ramdisk size=200000 ramdisk start=0x6000000 console=ttyS0,9600n8 plat=nm Initializing CPU#0 Detected 498.680 MHz processor. Calibrating delay loop... 996.14 BogoMIPS Memory: 237488k/251392k available (1207k kernel code, 12492k reserved, 690k data, 92k init, 0k highmem) kdb version 4.3 by Keith Owens, Scott Lurndal. Copyright SGI, All Rights Reserved in atrace\_init log\_head: h: 0, t: 10069583, l: 0, w: 0, s: 10484672 Using existing trace log log\_head: h: 0, t: 10069583, l: 0, w: 0, s: 10484672 Dentry cache hash table entries: 32768 (order: 6, 262144 bytes) Inode cache hash table entries: 16384 (order: 5, 131072 bytes) Mount cache hash table entries: 512 (order: 0, 4096 bytes) Buffer cache hash table entries: 16384 (order: 4, 65536 bytes) Page-cache hash table entries: 65536 (order: 6, 262144 bytes) CPU: L1 I cache: 16K, L1 D cache: 16K CPU: L2 cache: 256K CPU serial number disabled. CPU: Intel Pentium III (Coppermine) stepping 0a Enabling fast FPU save and restore... done. Enabling unmasked SIMD FPU exception support... done. Checking 'hlt' instruction... OK. POSIX conformance testing by UNIFIX PCI: PCI BIOS revision 2.10 entry at 0xeab9c, last bus=0 PCI: Using configuration type 1

818ce5f26ad0cf49594

```
PCI: Probing PCI hardware
PCI: Probing PCI hardware (bus 00)
Limiting direct PCI/PCI transfers.
Linux NET4.0 for Linux 2.4
Based upon Swansea University Computer Society NET3.039
Initializing RT netlink socket
Starting kswapd
kinoded started
VFS: Disk quotas vdquot_6.5.1
devfs: v1.12c (20020818) Richard Gooch (rgooch@atnf.csiro.au)
devfs: devfs_debug: 0x0
devfs: boot_options: 0x1
Serial driver version 5.05c (2001-07-08) with MANY_PORTS SHARE_IRQ
SERIAL_PCI enabled
ttyS00 at 0x03f8 (irq = 4) is a 16550A
ttyS01 at 0x02f8 (irq = 3) is a 16550A
Cisco ContentEngine Flash Driver Version 0.02
RAMDISK driver initialized: 16 RAM disks of 200000K size 1024 blocksize
eepro100.c:v1.09j-t 9/29/99 Donald Becker
http://www.scyld.com/network/eepro100.html
eepro100.c: $Revision: 1.36 $ 2000/11/17
Modified by Andrey V. Savochkin and others
eth0: PCI device 8086:1229, 00:11:20:F2:04:AE, IRQ 9.
   Receiver lock-up bug exists -- enabling work-around.
   Board assembly 668081-002, Physical connectors present: RJ45
   Primary interface chip i82555 PHY #1.
   General self-test: passed.
   Serial sub-system self-test: passed.
   Internal registers self-test: passed.
   ROM checksum self-test: passed (0x04f4518b).
   Receiver lock-up workaround activated.
eth1: PCI device 8086:1229, 00:11:20:F2:04:AF, IRQ 10.
   Receiver lock-up bug exists -- enabling work-around.
   Board assembly 668081-002, Physical connectors present: RJ45
   Primary interface chip i82555 PHY #1.
   General self-test: passed.
   Serial sub-system self-test: passed.
   Internal registers self-test: passed.
   ROM checksum self-test: passed (0x04f4518b).
   Receiver lock-up workaround activated.
Uniform Multi-Platform E-IDE driver Revision: 7.00beta4-2.4
ide: Assuming 33MHz system bus speed for PIO modes; override with idebus=xx
PIIX4: IDE controller at PCI slot 00:07.1
PIIX4: chipset revision 1
PIIX4: not 100% native mode: will probe irqs later
     ide0: BM-DMA at 0xfc00-0xfc07, BIOS settings: hda:pio, hdb:pio
     ide1: BM-DMA at 0xfc08-0xfc0f, BIOS settings: hdc:pio, hdd:pio
hda: C/H/S=50127/232/176 from BIOS ignored
hdb: C/H/S=0/0/0 from BIOS ignored
hda: IC25N020ATMR04-0, ATA DISK drive
blk: queue c031e040, I/O limit 4095Mb (mask 0xffffffff)
ide0 at 0x1f0-0x1f7,0x3f6 on irq 14
hda: attached ide-disk driver.
hda: host protected area => 1
hda: 39070080 sectors (20004 MB) w/1740KiB Cache, CHS=2432/255/63, UDMA(33)
init unit number == 0
Partition check:
  /dev/ide/host0/bus0/target0/lun0: p1
device capacity not supported
Flash capacity == 39070080
init unit number == 1
IEEE 802.2 LLC for Linux 2.1 (c) 1996 Tim Alpaerts
NET4: Linux TCP/IP 1.0 for NET4.0
IP Protocols: ICMP, UDP, TCP, IGMP
```
IP: routing cache hash table of 2048 buckets, 16Kbytes TCP: Hash tables configured (established 16384 bind 16384) NET4: Unix domain sockets 1.0/SMP for Linux NET4.0. RAMDISK: Compressed image found at block 100663296 Freeing initrd memory: 7565k freed VFS: Mounted root (ext2 filesystem) readonly. Mounted devfs on /dev Init drive control Freeing unused kernel memory: 92k freed INIT: version 2.84 booting Started device management daemon v1.3.25 for /dev /dev/root: clean, 924/5984 files, 21644/28248 blocks FILESYSTEM CLEAN Remounting the root filesystem read-write... kernel.sem = 28672 32000 32 128 Welcome to Cisco Service Engine Wed Jan 1 00:00:00 UTC 2003 \*\*\*\*\*\*\*\*\*\* rc.aesop \*\*\*\*\*\*\*\*\*\*\*\*\*\*\*\* ==> eth1 exists, we must be running on a Network Module ==> eth1 exists, we must be running on a Network Module Router communications servers initializing...complete. IOS IP Address Registration complete. Kernel IP routing table Destination Gateway Genmask Flags MSS Window irtt Iface 14.80.227.0 \* 255.255.255.0 U 0 0 0 eth1 127.0.0.0 \* 255.0.0.0 U 0 0 0 lo default 14.80.227.140 0.0.0.0 UG 0 0 0 eth1 Size of buff is: 65536 65536 bytes written Reading License... /tmp/license/voicemail\_lic.sig done [13311 refs] Reading Limits... Processing: /lib/python2.3/startup/limits.xml done [9662 refs] ModuleType = nm INIT: Entering runlevel: 2 \*\*\*\*\*\*\*\*\*\* rc.post\_install \*\*\*\*\*\*\*\*\*\*\*\*\*\*\*\* Changing owners and file permissions. Change owners and permissions complete. INIT: Switching to runlevel: 4 INIT: Sending processes the TERM signal STARTED: dwnldr\_startup.sh Welcome to Cisco Systems Service Engine Helper Software Please select from the following 1 Install software 2 Reload module (Type '?' at any time for help) Choice: 1 Package name: cue-vm.2.0.1.pkg Server url: ftp://14.80.227.128/2.0.1 Username: cse Password: WARNING:: Software installation will clear disk contents

```
Continue [n]? y
Downloading cue-vm.2.0.1.pkg
Bytes downloaded : 1448
Validating package signature ... done
Downloading cue-vm-lang-pack.2.0.1.pkg
Bytes downloaded : 147456
Validating package signature ... done
Language Selection Menu:
 # Selected SKU Language Name
-----------------------------------------------------------------
 1 FRA CUE Voicemail European French (2.0.1)
 2 ESP CUE Voicemail European Spanish (2.0.1)
 3 DEU CUE Voicemail German (2.0.1)
 4 ENG CUE Voicemail US English (2.0.1)
Available commands are:
# - enter the number for the language to select one
r # - remove the language for given #
i # - more information about the language for given #
x - Done with language selection
> 4Language Selection Menu:
  # Selected SKU Language Name
-----------------------------------------------------------------
 1 FRA CUE Voicemail European French (2.0.1)
 2 ESP CUE Voicemail European Spanish (2.0.1)
 3 DEU CUE Voicemail German (2.0.1)
  4 * ENG CUE Voicemail US English (2.0.1)
Available commands are:
# - enter the number for the language to select one
r # - remove the language for given #
i # - more information about the language for given #
x - Done with language selection
> x
type: bootloader
cleaning fs
prepfs.sh: nm reiser /mnt clean
umount: /dev/hda1: not mounted
check_partition_count: 0
check_partition_flag: 1
The number of cylinders for this disk is set to 2432.
There is nothing wrong with that, but this is larger than 1024,
and could in certain setups cause problems with:
1) software that runs at boot time (e.g., old versions of LILO)
2) booting and partitioning software from other OSs
   (e.g., DOS FDISK, OS/2 FDISK)
Command (m for help): Partition number (1-4):
Command (m for help): Command action
   e extended
   p primary partition (1-4)
Partition number (1-4): First cylinder (1-2432, default 1):
```
Using default value 1 Last cylinder or +size or +sizeM or +sizeK (1-2432, default 2432): Using default value 2432 Command (m for help): The partition table has been altered! Calling ioctl() to re-read partition table. Syncing disks. <-------------mkreiserfs, 2003-------------> reiserfsprogs 3.6.8 mkreiserfs: Guessing about desired format.. mkreiserfs: Kernel 2.4.24 is running. Initializing journal - 0%....20%....40%....60%....80%....100% Starting payload download File : cue-vm-en\_US-lang-pack.2.0.1.prt1 Bytes : 18612224 Validating payloads match registered checksums... - cue-vm-full.2.0.1.prt1 ...................................verified - cue-vm-en\_US-lang-pack.2.0.1.prt1 .....................verified No installed manifests found. Clearing previous downgrade files ... complete. Performing Hot install ...starting\_phase: install-files.sh /mnt/dwnld/.hot\_work\_order install\_file /mnt/dwnld/pkgdata/cue-vm-full.2.0.1.prt1 0 \_\_CUE\_PRIMARY\_BOOTLOADER\_\_ gz add\_file /mnt/dwnld/pkgdata/cue-vm.2.0.1.pkg 2 /mnt sw/installed/manifest/bootloader\_prim\_manifest.sig none install\_file /mnt/dwnld/pkgdata/cue-vm-full.2.0.1.prt1 1 \_\_CUE\_SECONDARY\_BOOTLOADER\_\_ gz add\_file /mnt/dwnld/pkgdata/cue-vm.2.0.1.pkg 3 /mnt sw/installed/manifest/bootloader\_sec\_manifest.sig none complete. wo\_path /mnt/dwnld/.work\_order sc /bin/installer\_shutdown.sh /mnt/dwnld/.work\_order Shutting down processes ... Please wait . . [20219 refs] Process shutdown complete. starting\_phase: install-files.sh /mnt/dwnld/.work\_order Fri Dec 3 19:40:02 UTC 2004 Remove /mnt// root directory removing install\_tmp removing sw add\_file /mnt/dwnld/pkgdata/cue-vm-en\_US-lang-pack.2.0.1.prt1 1 /mnt tgz add\_file /mnt/dwnld/pkgdata/cue-vm-full.2.0.1.prt1 5 /mnt tgz add\_file /mnt/dwnld/pkgdata/cue-vm-full.2.0.1.prt1 7 /mnt tgz add\_file /mnt/dwnld/pkgdata/cue-vm-full.2.0.1.prt1 9 /mnt tgz add\_file /mnt/dwnld/pkgdata/cue-vm-full.2.0.1.prt1 11 /mnt tgz extract\_mv\_file /mnt/dwnld/pkgdata/cue-vm-full.2.0.1.prt1 3 /mnt lib tgz extract\_mv\_file /mnt/dwnld/pkgdata/cue-vm-full.2.0.1.prt1 3 /mnt bin tgz extract\_mv\_file /mnt/dwnld/pkgdata/cue-vm-full.2.0.1.prt1 3 /mnt etc tgz extract\_mv\_file /mnt/dwnld/pkgdata/cue-vm-full.2.0.1.prt1 3 /mnt sbin tgz install\_file P1x9waI0kGGBGZbTCw/mKEgwSbrtCvlAKujkzbIOKj6Xfsvb5HfXn9LHJe8uQU nZXAWch= \_\_BZ\_SIGNATURE\_\_ bzsig ldbl -m nm -t bzsig P1x9waI0kGGBGZbTCw/mKEgwSbrtCvlAKujkzbIOKj6XLdvHK+ 7PdNpMNYD8w= add\_file /mnt/dwnld/pkgdata/cue-vm-full.2.0.1.prt1 3 /mnt bzImage tgz add\_file /mnt/dwnld/pkgdata/cue-vm.2.0.1.pkg 2 /mnt sw/installed/manifest/bootloader\_prim\_manifest.sig none

```
add_file /mnt/dwnld/pkgdata/cue-vm.2.0.1.pkg 6 /mnt
sw/installed/manifest/infrastructure_manifest.sig none
add_file /mnt/dwnld/pkgdata/cue-vm.2.0.1.pkg 1 /mnt
sw/installed/manifest/global_manifest.sig none
add_file /mnt/dwnld/pkgdata/cue-vm.2.0.1.pkg 7 /mnt
sw/installed/manifest/telephony_infrastructure_manifest.sig none
add_file /mnt/dwnld/pkgdata/cue-vm.2.0.1.pkg 8 /mnt
sw/installed/manifest/voicemail_manifest.sig none
add_file /mnt/dwnld/pkgdata/cue-vm.2.0.1.pkg 3 /mnt
sw/installed/manifest/bootloader_sec_manifest.sig none
add_file /mnt/dwnld/pkgdata/cue-vm.2.0.1.pkg 9 /mnt
sw/installed/manifest/installer_manifest.sig none
add_file /mnt/dwnld/pkgdata/cue-vm.2.0.1.pkg 4 /mnt
sw/installed/manifest/oscore_manifest.sig none
add_file /mnt/dwnld/pkgdata/cue-vm.2.0.1.pkg 5 /mnt
sw/installed/manifest/gpl_infrastructure_manifest.sig none
add_file /mnt/dwnld/pkgdata/cue-vm-lang-pack.2.0.1.pkg 1
/mnt sw/installed/manifest/en_US_lang_manifest.sig none
Remove /mnt/dwnld/pkgdata/cue-vm.2.0.1.pkg
Remove /mnt/dwnld/pkgdata/cue-vm-lang-pack.2.0.1.pkg
Remove /mnt/dwnld/pkgdata/cue-vm-full.2.0.1.prt1
Remove /mnt/dwnld/pkgdata/cue-vm-en_US-lang-pack.2.0.1.prt1
Performing final moves mnt_dir: /mnt
INIT: Sending processes the TERM signal
Remounting device 03:01 ... OK
Remounting device 01:00 ... OK
Done.
Restarting system.
Initializing memory. Please wait. 256 MB SDRAM detected
BIOS Version: SM 02.00
BIOS Build date: 09/17/02
System Now Booting ...
Booting from flash..., please wait.
[BOOT-ASM]
7Found Intel 82371AB at 0x00000000 ROM address 0x00000000
Please enter '***' to change boot configuration: Filesystem type is reiserfs,
partition type 0x83
kf: a1 : (hd0,0)/bzImage root=/dev/hda1 ro plat=nm
kf: a2 : (hd0,0)/bzImage root=/dev/hda1 ro plat=nm
in grub_open: (hd0,0)/bzImage root=/dev/hda1 ro plat=nm
in grub_open1: /bzImage root=/dev/hda1 ro plat=nm
in grub_open2: /bzImage root=/dev/hda1 ro plat=nm
in grub_open3: /bzImage root=/dev/hda1 ro plat=nm 1
in grub_open: (hd0,0)/bzImage root=/dev/hda1 ro plat=nm
in grub_open1: /bzImage root=/dev/hda1 ro plat=nm
in grub_open2: /bzImage root=/dev/hda1 ro plat=nm
in grub_open3: /bzImage root=/dev/hda1 ro plat=nm 1
In verify_kernel_sig
Chksum: final image size: 910364
plat: 1
Debug: bl_sz: 115296
After: buf_len: 2048
After KEY_InitMem
reading key: 0
reading key: 1
reading key: 2
reading key: 3
reading key: 4
```
reading key: 5 After karr After 2: buf\_len: 2048 sig len : 172 in verifysignature\_md5, MD5 hash generated now, str format:hexmd5:ba809dd8cdb3d 54429a98c2b5b2f7c7e Verifying signature now... calling RSA decrypt now mem ptr: 0 704 832 968 1040 1172 1184 1196 1208 1220 1228 1244 1268 1284 1300 1 316 1332 1344 1360 1384 1400 1664 1804 2080 2224 2364 2880 3396 3660 3924 4188 RSA decrypt returned:33 verifysignature\_md5, Orig MD5 hash generated during encryption:ba809dd8cdb3d544 29a98c2b5b2f7c7e Kernel signature verified successfully In load\_imagea1 In load\_imagea2 Dbg \*\*\*\*\*\*\*\*\* filemax/data\_len/SECSIZ: 910364/2560/512 [Linux-bzImage, setup=0xa00, size=0xdd81c] kernel\_func: kt: 3 in boot func: kt: 3 Linux version 2.4.24 (bld\_adm@bld-system) (gcc version 2.95.3 20010315 (release)) #1 Tue Nov 30 23:07:21 PST 2004 Platform: nm setup.c: handling flash window at [15MB..16MB] setup.c: handling kernel log buf at [245.5MB] setup.c: handling trace buf at [246MB] BIOS-provided physical RAM map: BIOS-e820: 0000000000000000 - 000000000009f400 (usable) BIOS-e820: 000000000009f400 - 00000000000a0000 (reserved) BIOS-e820: 00000000000e0800 - 0000000000100000 (reserved) BIOS-e820: 0000000000100000 - 0000000000f00000 (usable) BIOS-e820: 0000000000f00000 - 0000000001000000 (reserved) BIOS-e820: 0000000001000000 - 000000000f580000 (usable) BIOS-e820: 000000000f580000 - 000000000f600000 (reserved) BIOS-e820: 000000000f600000 - 0000000010000000 (reserved) BIOS-e820: 00000000fff00000 - 0000000100000000 (reserved) 245MB LOWMEM available. On node 0 totalpages: 62848 zone(0): 4096 pages. zone(1): 58752 pages. zone(2): 0 pages. DMI not present. Kernel command line: root=/dev/hda1 ro plat=nm Initializing CPU#0 Detected 498.675 MHz processor. Calibrating delay loop... 996.14 BogoMIPS Memory: 245128k/251392k available (1164k kernel code, 4852k reserved, 667k data, 88k init, 0k highmem) kdb version 4.3 by Keith Owens, Scott Lurndal. Copyright SGI, All Rights Reserved in atrace\_init log\_head: h: 0, t: 10069583, l: 0, w: 0, s: 10484672 Using existing trace log log\_head: h: 0, t: 10069583, l: 0, w: 0, s: 10484672 Dentry cache hash table entries: 32768 (order: 6, 262144 bytes) Inode cache hash table entries: 16384 (order: 5, 131072 bytes) Mount cache hash table entries: 512 (order: 0, 4096 bytes) Buffer cache hash table entries: 16384 (order: 4, 65536 bytes) Page-cache hash table entries: 65536 (order: 6, 262144 bytes) CPU: L1 I cache: 16K, L1 D cache: 16K CPU: L2 cache: 256K CPU serial number disabled. CPU: Intel Pentium III (Coppermine) stepping 0a

Enabling fast FPU save and restore... done. Enabling unmasked SIMD FPU exception support... done. Checking 'hlt' instruction... OK. POSIX conformance testing by UNIFIX PCI: PCI BIOS revision 2.10 entry at 0xeab9c, last bus=0 PCI: Using configuration type 1 PCI: Probing PCI hardware PCI: Probing PCI hardware (bus 00) Limiting direct PCI/PCI transfers. Linux NET4.0 for Linux 2.4 Based upon Swansea University Computer Society NET3.039 Initializing RT netlink socket Starting kswapd kinoded started VFS: Disk quotas vdquot\_6.5.1 devfs: v1.12c (20020818) Richard Gooch (rgooch@atnf.csiro.au) devfs: devfs\_debug: 0x0 devfs: boot\_options: 0x1 Serial driver version 5.05c (2001-07-08) with MANY\_PORTS SHARE\_IRQ SERIAL\_PCI enabled ttyS00 at 0x03f8 (irq = 4) is a 16550A ttyS01 at 0x02f8 (irq = 3) is a 16550A Cisco ContentEngine Flash Driver Version 0.02 eepro100.c:v1.09j-t 9/29/99 Donald Becker http://www.scyld.com/network/eepro100.html eepro100.c: \$Revision: 1.36 \$ 2000/11/17 Modified by Andrey V. Savochkin and others eth0: PCI device 8086:1229, 00:11:20:F2:04:AE, IRQ 9. Receiver lock-up bug exists -- enabling work-around. Board assembly 668081-002, Physical connectors present: RJ45 Primary interface chip i82555 PHY #1. General self-test: passed. Serial sub-system self-test: passed. Internal registers self-test: passed. ROM checksum self-test: passed (0x04f4518b). Receiver lock-up workaround activated. eth1: PCI device 8086:1229, 00:11:20:F2:04:AF, IRQ 10. Receiver lock-up bug exists -- enabling work-around. Board assembly 668081-002, Physical connectors present: RJ45 Primary interface chip i82555 PHY #1. General self-test: passed. Serial sub-system self-test: passed. Internal registers self-test: passed. ROM checksum self-test: passed (0x04f4518b). Receiver lock-up workaround activated. Uniform Multi-Platform E-IDE driver Revision: 7.00beta4-2.4 ide: Assuming 33MHz system bus speed for PIO modes; override with idebus=xx PIIX4: IDE controller at PCI slot 00:07.1 PIIX4: chipset revision 1 PIIX4: not 100% native mode: will probe irqs later ide0: BM-DMA at 0xfc00-0xfc07, BIOS settings: hda:pio, hdb:pio ide1: BM-DMA at 0xfc08-0xfc0f, BIOS settings: hdc:pio, hdd:pio hda: C/H/S=50127/232/176 from BIOS ignored hdb: C/H/S=0/0/0 from BIOS ignored hda: IC25N020ATMR04-0, ATA DISK drive blk: queue c030c160, I/O limit 4095Mb (mask 0xffffffff) ide0 at 0x1f0-0x1f7,0x3f6 on irq 14 hda: attached ide-disk driver. hda: host protected area => 1 hda: 39070080 sectors (20004 MB) w/1740KiB Cache, CHS=2432/255/63, UDMA(33) init unit number == 0 Partition check: /dev/ide/host0/bus0/target0/lun0: p1 device capacity not supported

Flash capacity == 39070080 init unit number == 1 IEEE 802.2 LLC for Linux 2.1 (c) 1996 Tim Alpaerts NET4: Linux TCP/IP 1.0 for NET4.0 IP Protocols: ICMP, UDP, TCP, IGMP IP: routing cache hash table of 2048 buckets, 16Kbytes TCP: Hash tables configured (established 16384 bind 16384) NET4: Unix domain sockets 1.0/SMP for Linux NET4.0. reiserfs: found format "3.6" with standard journal reiserfs: using ordered data mode reiserfs: checking transaction log (device ide0(3,1)) ... for (ide0(3,1)) ide0(3,1):Using r5 hash to sort names VFS: Mounted root (reiserfs filesystem) readonly. Mounted devfs on /dev Init drive control Freeing unused kernel memory: 88k freed INIT: version 2.84 booting Started device management daemon v1.3.25 for /dev reiser root fs ... Reiserfs super block in block 16 on 0x301 of format 3.6 with standard journal Blocks (total/free): 4883752/4837151 by 4096 bytes Filesystem is cleanly umounted Filesystem seems mounted read-only. Skipping journal replay. Checking internal tree..finished FILESYSTEM CLEAN Remounting the root filesystem read-write... kernel.sem = 28672 32000 32 128 Welcome to Cisco Service Engine Fri Dec 3 19:40:51 UTC 2004 \*\*\*\*\*\*\*\*\*\* rc.aesop \*\*\*\*\*\*\*\*\*\*\*\*\*\*\*\* ==> eth1 exists, we must be running on a Network Module ==> eth1 exists, we must be running on a Network Module Router communications servers initializing...complete. IOS IP Address Registration complete. Kernel IP routing table Destination Gateway Genmask Flags MSS Window irtt Iface 14.80.227.0 \* 255.255.255.0 U 0 0 0 eth1 127.0.0.0 \* 255.0.0.0 U 0 0 0 lo default 14.80.227.140 0.0.0.0 UG 0 0 0 eth1 Size of buff is: 65536 65536 bytes written Reading License... /tmp/license/voicemail\_lic.sig done [13311 refs] Processing: /sw/installed/manifest/gpl\_infrastructure\_manifest.sig Processing: /sw/installed/manifest/installer\_manifest.sig Processing: /sw/installed/manifest/en\_US\_lang\_manifest.sig Processing: /sw/installed/manifest/oscore\_manifest.sig Processing: /sw/installed/manifest/telephony\_infrastructure\_manifest.sig Processing: /sw/installed/manifest/bootloader\_prim\_manifest.sig Processing: /sw/installed/manifest/bootloader\_sec\_manifest.sig Processing: /sw/installed/manifest/global\_manifest.sig Processing: /sw/installed/manifest/infrastructure\_manifest.sig Processing: /sw/installed/manifest/voicemail\_manifest.sig

Populating internal database ..................... complete. [16589 refs] Reading Limits... Processing: /lib/python2.3/startup/limits.xml done [9662 refs] ModuleType = nm INIT: Entering runlevel: 2 \*\*\*\*\*\*\*\*\*\* rc.post\_install \*\*\*\*\*\*\*\*\*\*\*\*\*\*\*\* IMPORTANT:: IMPORTANT:: Welcome to Cisco Systems Service Engine IMPORTANT:: post installation configuration tool. IMPORTANT:: IMPORTANT:: This is a one time process which will guide IMPORTANT:: you through initial setup of your Service Engine. IMPORTANT:: Once run, this process will have configured IMPORTANT:: the system for your location. IMPORTANT:: IMPORTANT:: If you do not wish to continue, the system will be halted IMPORTANT:: so it can be safely removed from the router. IMPORTANT:: Do you wish to start configuration now  $(y,n)$ ? y Are you sure (y,n)? y IMPORTANT:: IMPORTANT:: A Cisco Unity Express configuration has been found in flash. IMPORTANT:: You can choose to restore this configuration into the IMPORTANT:: current image. IMPORTANT:: IMPORTANT:: A stored configuration contains some of the data from a IMPORTANT:: previous installation, but not as much as a backup. For IMPORTANT:: example: voice messages, user passwords, user PINs, and IMPORTANT:: auto attendant scripts are included in a backup, but are IMPORTANT:: not saved with the configuration. IMPORTANT:: IMPORTANT:: If you are recovering from a disaster and do not have a IMPORTANT:: backup, you can restore the saved configuration. IMPORTANT:: IMPORTANT:: If you are going to restore a backup from a previous IMPORTANT:: installation, you should not restore the saved configuration. IMPORTANT:: IMPORTANT:: If you choose not to restore the saved configuration, it IMPORTANT:: will be erased from flash. IMPORTANT:: Would you like to restore the saved configuration?  $(y,n)$  y Are you sure (y,n)? y Configuring the system. Please wait... Changing owners and file permissions. Change owners and permissions complete. INIT: Switching to runlevel: 4 INIT: Sending processes the TERM signal STARTED: cli\_server.sh STARTED: ntp\_startup.sh STARTED: LDAP startup.sh STARTED: superthread\_startup.sh STARTED: SQL\_startup.sh STARTED: HTTP\_startup.sh STARTED: \${ROOT}/usr/wfavvid/run STARTED: probe STARTED: dwnldr\_startup.sh

```
 waiting 160 ...
IMPORTANT::
IMPORTANT:: Administrator Account Creation
IMPORTANT::
IMPORTANT:: Create an administrator account. With this account,
IMPORTANT:: you can log in to the Cisco Unity Express GUI and
IMPORTANT:: run the initialization wizard.
IMPORTANT::
Enter administrator user ID:
  (user ID): administrator
Enter password for administrator:
  (password):
Confirm password for administrator by reentering it:
   (password):
```
cue-3660-41c>

<span id="page-19-0"></span>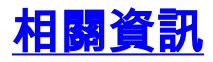

- [語音技術支援](//www.cisco.com/en/US/tech/tk652/tsd_technology_support_category_home.html?referring_site=bodynav)
- ・<mark>[語音和整合通訊產品支援](//www.cisco.com/web/psa/products/index.html?c=278875240&referring_site=bodynav)</mark>
- [Cisco IP電話故障排除](http://www.amazon.com/exec/obidos/tg/detail/-/1587050757/002-9901024-1684829?referring_site=bodynav)
- [技術支援與文件 Cisco Systems](//www.cisco.com/cisco/web/support/index.html?referring_site=bodynav)